# Uma ferramenta baseada em BIM para a avaliação expedita do carbono incorporado utilizando o sistema de classificação SECClasS

https://doi.org/10.21814/uminho.ed.164.18

Sara Parece<sup>1</sup>, Tiago Costa<sup>2</sup>, Tiago Gonçalves<sup>3</sup>, Paulo Rodrigues<sup>3</sup>, **Ricardo Resende**<sup>4</sup>

<sup>1</sup> *Instituto Universitário de Lisboa (Iscte-IUL), 1649-026 Lisboa, 0000-0001-8864-7391*

> <sup>2</sup> *Zumerlink, Lda, 2005-246 Santarém, 0000-0002-7345-4906*

<sup>3</sup> *Quadrante Engenharia, 2614-523 Lisboa*

<sup>4</sup> *Instituto Universitário de Lisboa (Iscte-IUL), 1649-026 Lisboa, 0000-0002-2155-5625*

#### Resumo

Para alcançar a neutralidade carbónica é essencial quantificar o impacte ambiental operacional e incorporado do ciclo de vida dos edifícios. A tecnologia BIM permite otimizar os processos da Avaliação do Ciclo de Vida (ACV) como a automação de‑ talhada da extração de quantidades dos modelos. Mas enfrenta desafios como a falta de interoperabilidade entre ferramentas BIM e ACV, a morosa edição dos dados ambientais, estratégias de modelação e gestão de informação não-específicas para este uso. Por outro lado, a ausência de dados ambientais "*machine-readable*" e uma linguagem comum dificultam o mapeamento entre modelo e bases de dados de ACV. O método proposto aborda estes desafios através do cálculo o Potencial de Aquecimento Global da construção, a partir de modelos classificados com o sistema de clas‑ sificação português SECClasS, derivado do Uniclass. O SECClasS estabelece a ligação entre o modelo BIM e a base de dados de ACV, fornecendo uma estrutura de dados e a correspondência automática entre elementos de construção e impactes ambientais, tornando o processo expedito e rápido. A ferramenta é testada em modelos de arquitetura e estrutura de um edifício projetado pela Quadrante Engenharia, identificando como a granularidade geométrica e informativa dos modelos BIM e métodos de modelação influenciam os processos e resultados, e aponta soluções. Conclui-se

que a ferramenta é viável desde as fases iniciais do projeto, permite a avaliação de modelos desenvolvidos sem necessidade de remodelar opções de construção e o processo semiautomático é contínuo ao longo do projeto, garantindo o controlo de dados e a integração com os articulados.

# 1. Introdução

O setor da Arquitetura, Engenharia, Construção e Operação (AECO) desempenha um papel significativo nas emissões globais de gases de efeito estufa (GEE) e no consu‑ mo de energia na Europa. Diante desse cenário, os países europeus têm concentrado esforços no combate da pobreza energética, por meio da produção de energia limpa e uso de sistemas construtivos mais eficientes. No entanto, o estudo [1] revela que edifícios com necessidades quase nulas de energia (NZEB) podem apresentar um aumento de 25% nas emissões de GEE incorporadas, destacando a importância de considerar os impactes ao longo do ciclo de vida dos edifícios.

A Avaliação do Ciclo de Vida (ACV) é a metodologia estabelecida para quantificar o impacte ambiental dos produtos durante as fases de produção, construção, utilização e fim de vida [2].

Esta abordagem popularizou-se como método obrigatório de avaliação pós-projeto dos sistemas de certificação de sustentabilidade de edificações, como o BREEAM® e o LEED® e a metodologia europeia Level(s). A ACV de edifícios envolve a multiplicação do mapa de quantidades e trabalhos (MQT) e das estimativas de consumo energético com valores de impacte ambiental extraídos de bases de dados (BD) com‑ postas por Declarações Ambientais de Produtos (DAPs) e/ou dados genéricos e mé‑ dios sobre materiais, produtos ou processos de construção. No entanto, a definição do MQT e a seleção dos dados ACV adequados é desafiante, e os extensos requisitos de informação resultam no custo elevado da certificação da sustentabilidade [3]. Por consequência, a ACV geralmente é realizada quando a informação é definitiva, o que limita decisões de grande impacte no projeto.

As ferramentas digitais baseadas em BIM (*Building Information Modelling*) podem re‑ duzir o esforço adicional necessário da ACV e acelerar o processo. Existem exemplos de integração BIM-ACV que produzem resultados rápidos e fiáveis quando atendidos determinados requisitos, e.g. plug-in *Tally Autodesk Revit*®, *OneClick LCA* ®.

No entanto, existem várias limitações que impedem a plena utilização dos benefícios da ACV baseada em BIM, como o nível de informação geométrica e não-geométrica exigido que pode não ser alcançado devido a conflitos com outros usos BIM ou economia de modelação. Embora a norma ISO 19650-1:2018 afirme que esses re‑ quisitos devem ser definidos de acordo com os usos BIM e estabelecidos no Plano de Execução BIM, a análise da ACV ainda é raramente considerada nas fases iniciais de projeto. Por outro lado, a falta de dados ambientais normalizados, estrutura de dados e nomenclatura universal, complica o processo de identificação dos impactes ambientais nas BD de ACV.

Dadas estas exigências, integrar o processo de ACV nos fluxos de trabalho BIM já implementados nos gabinetes de projeto, como a estimativa de custo, torna-se vantajoso.

Esta investigação aborda estes desafios através do desenvolvimento de uma me‑ todologia ACV baseada em BIM flexível, o que significa que pode evoluir desde a fase de conceito até à execução de projeto e aplicada a modelos desenvolvidos de forma heterogénea. A calculadora estima o Potencial de Aquecimento Global (PAG), a partir de modelos classificados com o sistema de classificação português SECClasS – *Sustainability Enhanced Construction Classification System*, derivado do UniClass [5], considerando diferentes níveis de desenvolvimento, granularidade e métodos de modelação BIM.

Testámos o método desenvolvido juntamente com a ferramenta *OneClick LCA*®, utili‑ zando modelos de arquitetura e estruturas de um edifício projetado pela Quadrante Engenharia. O objetivo é abordar as dificuldades associadas à implementação de es‑ tudos ACV em modelos que refletem as práticas e processos BIM atuais do gabinete. Além disso, procurámos identificar estratégias para otimizar a tomada de decisão e a comparação rápida de diferentes soluções, sem a necessidade de as remodelar, o que pode ser bastante trabalhoso para as empresas.

Por fim, discute-se o potencial do método desenvolvido para ultrapassar as limitações identificadas, destacando as questões e soluções criadas durante o processo experimental.

# 2. Metodologia baseada no sistema de classificação **SECClasS**

Propomos um método BIM para calcular o PAG considerando os módulos A1-A3 e B4, tal como definido na norma EN 15978, a partir de modelos BIM classificados com o sistema SECClasS. Os códigos SECClasS conectam o modelo à informação técnica e ambiental armazenada numa BD externa sobre sistemas construtivos, produtos e materiais, evitando a necessidade de recombinar os dados geométricos e de ACV durante as alterações ao projeto.

O sistema de classificação categoriza sistematicamente e com um grau de detalhe evolutivo os tipos de objetos de uma construção, neste caso, descritos num modelo BIM com um código único.

Durante a fase inicial do projeto, quando apenas informação genérica sobre os sistemas de construção está disponível, propomos estabelecer um catálogo de soluções tipo e armazenar as quantidades relativas sobre produtos e materiais numa BD. Por exemplo, num sistema de parede de tijolo, podemos ter 10% de argamassa, 10% de reboco e 80% de tijolos cerâmicos em massa. A ligação entre produtos e materiais é feita através do código, permitindo obter as quantidades de produtos e materiais a partir das quantidades absolutas do objeto BIM (e.g., m3, m2, m). Essa abordagem é semelhante com a simulação de edifícios utilizando modelos térmicos, frequente‑ mente chamados de modelos "shoe-box", compostos por superfícies 2D. As variantes de material são armazenadas externamente ao modelo, permitindo avaliar soluções construtivas sem alterar o modelo original.

Pretende-se que á medida que projeto progrida e o nível de desenvolvimento (LOD) aumenta, sejam atribuídas aos objetos BIM classificações e dados de ACV mais específicos. O método pode ser aplicado diretamente a modelos classificados com Uni‑ class® e SECClasS, devido à compatibilidade de códigos entre ambos.

#### 2.1. Método de cálculo

A primeira etapa identifica as informações necessárias para o cálculo do PAG (A1-3 e B4), os dados disponíveis nos modelos BIM e os dados recolhidos nas BD de ACV.

Os módulos A1-3 correspondem à "fase de produto" do edifício, ou seja, o PAG devido à extração de materiais, processamento e fabrico de produtos de construção, como definido na norma EN 15978. Abrange os processos "do berço ao portão" de opera‑ ções e materiais de construção. O PAG A1-3 é determinado multiplicando a quantida‑ de de cada produto ou material pelo seu impacte ambiental, conforme a Equação (1).

$$
PAG_{A1-3} = \sum_{\alpha=1}^{1} (Q_{\alpha}^{M} \times PAG_{\alpha}^{M})
$$
 (1)

onde:  $PAG_{A1-3}$  – Potencial de Aquecimento Global (A1-3);  $Q_a^M$  – Quantidade do material a (que pode ser retirado do modelo);  $\boldsymbol{P}\boldsymbol{A}\boldsymbol{G}_{a}^{\boldsymbol{M}}$  – Potencial de Aquecimento Global (A1-3) do material a (retirado da BD de ACV); i Número de materiais.

A fase B4 "Fase de utilização: Substituições" diz respeito à substituição de compo‑ nentes que têm de ser substituídos pois são danificados e não podem ser reparados, ou que atingem o fim de vida especificado pelos fabricantes durante o Período Re‑ ferência de Estudo ( $RSP$ ) da ACV. O módulo B4 é calculado através da avaliação do número de substituições (Nr) durante a fase operação do edifício, arredondado para o número inteiro seguinte, conforme a Equação (2).

$$
PAG_{B4} = \sum_{\alpha=1} (Q_{\alpha}^{M} \times N_{R} \times PAG_{\alpha}^{M})
$$
  
\n
$$
N_{R} = \left(\frac{RSP}{RSLp} - 1\right)
$$
\n(2)

onde: **PAG**<sub>41-3</sub> – Potencial de Aquecimento Global (A1-4);  $Q_a^M$  – Quantidade do material a (pode ser retirado do modelo);  $PAG_a^M$  – Potencial de Aquecimento Global (A1-3) do material a (retirado da BD de ACV); *i* Número de materiais existentes;  $N_R$  – número de substituições durante a fase de operação com base na durabilidade dos materiais (sem considerar as reparações);  $RSP$  período referencia da ACV, por exemplo, 60 anos;  $RSLp$  vida útil estimada / de referência do material (pode ser retirada da BD da ACV).

O MQT contendo as quantidades de todos os materiais e produtos pode ser extraído de modelos BIM e as informações sobre o impacte ambiental de BD de ACV. As DAPs indicam a vida útil estimada dos materiais ou produtos. Quando esta informação está

indisponível podem ser usados os valores de referência disponíveis nos manuais da metodologia Level(s).

#### 2.2. "Linguagem comum" através do sistema de classificação

A segunda etapa estabelece uma "linguagem comum" entre a informação do modelo BIM, os dados ambientais e o motor de cálculo. É atribuído um código de classificação a todos os objetos BIM a incluir na análise da ACV. Utilizam-se quatro tabelas do SECClasS, que descrevem os elementos de construção com um grau de pormenor evolutivo. Nas fases iniciais, os modelos são classificados principalmente com as tabelas Elementos e Funções (EF) e/ou Sistemas (Ss). Os Produtos (Pr) e os Materiais (Ma) são geralmente atribuídos aos objetos BIM na fase de projeto de execução. Muitas famílias de objetos BIM já incluem códigos Uniformat ou Uniclass, estes parâmetros de classificação são aplicados ao nível do tipo e não da instância.

As ferramentas BIM já incluem atributos nativos para esta informação, como o parâmetro "Assembly Codes" ou o "Keynote" no Autodesk Revit® que são frequentemente usados para etiquetar objetos com diversas tabelas de classificação expressas numa árvore hierárquica num ficheiro ASCII, tal como proposto por L. Vieira et al. [6]. Add‑ -ons e outras estratégias de automatização podem facilitar a adição de códigos de classificação aos objetos, como a *Standardized Data Tool* para Revit, é possível mapear categorias e códigos para que a classificação seja ligeiramente automatizada.

Neste estudo, os objetos BIM são classificados através de parâmetros partilhados, e os materiais são classificados no parâmetro "Keynote". As tabelas de classifica‑ ção em formato Excel estão disponíveis no site projeto SECClasS (https://secclass. pt/autodesk-classification-manager/). São usados seis parâmetros partilhados para armazenar os códigos e descrições, criados pelo add-on de classificação ou manualmente pelo utilizador. Os objetos BIM são classificados com os códigos das tabelas, dependendo do LOD e do método de modelação BIM (Tabela 1).

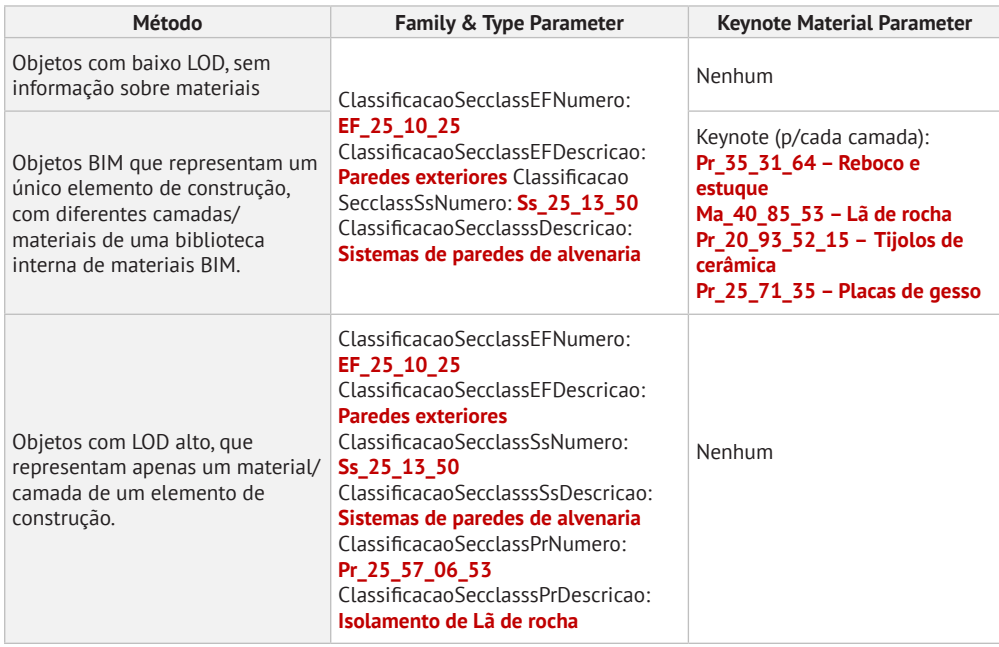

**Tabela 1**: Classificação de uma parede de alvenaria com o sistema de classificação SECClasS de acordo com diferentes métodos de modelação e LOD

Apesar do SECClasS ser detalhado, especialmente na tabela de Produtos, não é espe‑ cífico o bastante para distinguir todos os materiais ou fabricantes. Seguimos a estra‑ tégia de Vieira et al. [6], acrescentando sufixos que introduzem informação adicional. Estes níveis podem incluir um código para o fabricante na tabela de Produtos (Pr) e um código para Sistemas (Ss) específicos como parede de alvenaria exterior 1, como ilustra a Figura 1.

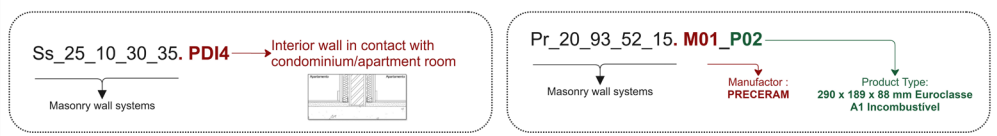

#### **Figura 1**

Exemplo de código de classificação reestruturado através da adição de sufixos ao código SECClasS original.

# 2.3. Requisitos de informação de acordo com as fases de projeto e QTO Top of Form

A terceira etapa visa cumprir os requisitos de informação da ACV durante o QTO. É necessário extrair um MQT do modelo, identificando o tipo de elemento de cons‑ trução e os produtos e materiais que o compõem. A precisão da análise LCA depende da exatidão da MQT. Embora se aceite que o modelo simplifica a realidade, se este contiver erros grosseiros, a ACV será imprecisa à mesma escala.

As técnicas de modelação destinadas a produzir renders 3D estão propensas a erros, como a duplicação e sobreposição de objetos no mesmo modelo ou em diferentes especialidades ou objetos que são deixados nas margens do modelo, uma prática herdada da modelação CAD. É, portanto, aconselhável aderir a métodos de modelação normalizados e a bibliotecas de materiais e efetuar a deteção de conflitos.

Propomos três métodos de QTO, tendo em conta as fases de projeto, os LOD, a granu‑ laridade da informação e as técnicas de modelação BIM.

- O primeiro adequa-se aos objetos com baixo LOD, sem informação sobre materiais. Paredes, pavimentos e coberturas são modelados com a técnica genérica, várias camadas/materiais são representadas como um único objeto e material genérico. Estes objetos são classificados com os códigos das tabelas Elementos e Funções (EF) e/ou Sistemas (Ss). A solução proposta consiste em pré-calcular as quantidades relativas de materiais ou um PAG total por unidade de medida de cada solução construtiva, criando um catálogo de sistemas de construção armazenado numa BD externa que pode ser adaptada. As quantidades de objetos extraídos do modelo, ou seja, volume, área, metro linear ou unidade, são acompanhadas pelo código de classificação. Este código estabelece a ligação com as quantidades relativas na BD.
- O segundo método é adaptado para objetos BIM que representam um único elemento de construção, com diferentes camadas/materiais de uma biblioteca interna de materiais BIM. A técnica composta é a mais comum, atinge o melhor equilíbrio entre a economia de modelação e a representação com‑ pleta dos materiais. No entanto, é mais difícil evitar erros de modelação, como a sobreposição de elementos estruturais, paredes e pisos. A solução proposta envolve extrair as quantidades de materiais de cada camada BIM (casificadas no parâmetro Keynote), mantendo a ligação com o *Element Type* que está classificado com um código dos Sistemas.
- O terceiro método funciona com objetos BIM que representam um único material ou produto, ou seja, em elementos como parede e coberturas em que cada camada é modelada separadamente com um objeto. A técnica separada é altamente pormenorizada; no entanto, a modelação consome mais tempo e complica a modificação dos elementos do edifício, uma vez que as camadas têm de ser editadas separadamente. A solução envolve extrair as quantidades de todos os objetos classificados. Para elementos como betão armado, onde as armaduras não são modeladas, ou para produtos que normalmente não são modelados, como pinturas e acabamentos, é fundamental incluir parâmetros pré-definidos, como a percentagem de armadura ou o tipo de revestimento. Essa prática simplifica o processo e torna mais fácil a análise das quantidades envolvidas.

## 2.4. Bases de dados

A quarta etapa consiste na criação de uma BD relacional editável que armazena e gere os dados de ACV dos materiais de construção, produtos e sistemas ou conjuntos, e permite que novas tabelas e ligações suportem novas funcionalidades, como a estimativa de custos ou o planeamento da construção. O formato CSV (*Comma Separated Values*) é usado para armazenar os dados, uma vez que os utilizadores podem facilmente editar e atualizar a informação utilizando o Microsoft Excel.

A seleção dos dados da ACV sempre que possível, devem ser selecionados dados de fabricantes locais tendo em conta a localização da construção, o mercado e a produção de materiais. A Figura 2 mostra o tipo de dados de ACV utilizados, dependendo da fase do projeto e da técnica de modelação. Quando as marcas, produtos e materiais ainda não estavam definidos, foram utilizados dados genéricos ou médios. Quando a informação específica se tornava disponível, foram utilizados dados específicos das DAP.

Os repositórios de DAPs são limitados na maioria das regiões. Em Portugal, por exemplo, o principal repositório de DAP é o DAPHabitat, que contém 42 entradas em dezembro de 2023. Existem diversas bases de dados internacionais com dados mé‑ dios e genéricos como a Ecoinvent e a BD do One Click LCA. O Inventário de Carbono e Energia (ICE), da Universidade de Bath, é frequentemente utilizado e é a principal fonte de informação neste trabalho. A vantagem do ICE é o formato aberto e a acessibilidade do formato em folha de cálculo. Quando ainda não estão definidas marcas e produtos é aconselhado usar dados LCA genéricos ou médios envés de DAPs, uma vez que são mais representativos.

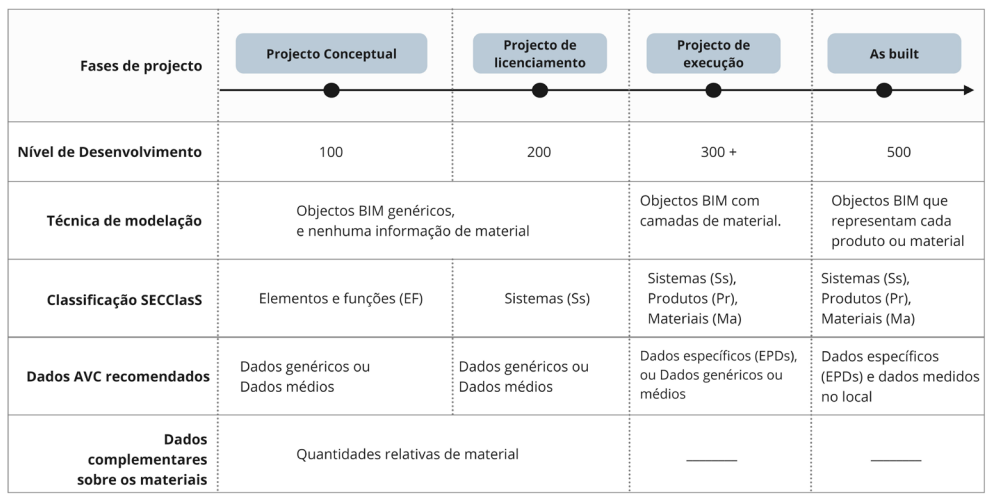

## **Figura 2**

A classificação SECClasS e os dados de ACV utilizados dependem da fase do projeto e da técnica de modelação.

# 2.5. Implementação da metodologia

O quinto passo é a implementação da metodologia. A ferramenta desenvolvida é um add-on em Python para o Autodesk Revit®, desenvolvido com recurso à biblioteca de scripts de código aberto PyRevit, que permite executar scripts em CPython, permitindo o acesso à interface de programação de aplicações do Revit. A ferramenta é composta por dois módulos. O primeiro gera dois ficheiros *Building\_Information. csv* e *Building\_Element\_Information.csv*. No primeiro o utilizador introduz informações sobre o edifício: código e nome do projeto, área bruta e período de referência do estudo da ACV, *e.g*, 60 anos. O segundo é uma lista dos códigos únicos do modelo, que serve de verificação e validação do modelo e da informação na BD, e permite

identificar objetos não atribuídos com um código de classificação ou sem registo correspondente na BD ou atributos essenciais não especificados na BD.

O segundo módulo extrai as quantidades de elementos, produtos e materiais clas‑ sificados do modelo, ligando-os aos dados na BD necessários para o cálculo da ACV (Fig. 1). Finalmente, a é acrescentado um novo parâmetro partilhado de instância, "*GlobalWarmingPotential (A1-3)*", a cada objeto do modelo. Finalmente, é gerado um documento CSV e JSON que contém informações ambientais e técnicas detalhadas de cada objeto BIM. O ficheiro CSV com os resultados pode ser adicionado a um ficheiro Excel pré-formatado para produzir um relatório gráfico. A ferramenta está disponí‑ vel para download em https://github.com/SARAPARECE/SECCalculator PyRevit.git.

#### 3. Caso de estudo

O projeto Nexity Laranjeiras desenvolvido pela Quadrante Engenharia é um edifício multi-residencial, com área bruta de construção de 19.640 m<sup>2</sup>, em fase de licenciamento à data da realização do estudo, modelado em Autodesk Revit®, portanto com baixo LOD. O sistema construtivo é a tradicional estrutura de betão armado com di‑ visórias de alvenaria de tijolo simples. Os modelos de arquitetura e estrutura foram modelados com uma técnica genérica. Os materiais dos modelos estão todos identi‑ ficados como materiais genéricos e as armaduras também não são modeladas. Foram necessários alguns ajustes, como a reclassificação de alguns *Family* e *Types*, correção da espessura das paredes e lajes alinhando-as com a memória descritiva do projeto, e adição de um parâmetro com a percentagem de armadura em elementos de betão--armado. Foi considerando o período de referência do estudo da ACV de 60 anos.

Os elementos Revit foram classificados utilizando as tabelas Elementos e Funções (EF) e Sistemas (Ss). A informação sobre a composição material de cada elemento foi previamente armazenada na BD. A Tabela 2 exemplifica o método utilizado para calcular quantidades relativas de material da parede de alvenaria exterior tipo 1.

| <b>SECClasS Code</b>             | <b>SECClasS Title</b>              | Esp.   | <b>Densidade</b><br>(kq/m <sup>3</sup> ) | <b>Factor de</b><br>Conversão<br>(kq/m <sup>2</sup> ) | Per. de<br>material<br>(%) |
|----------------------------------|------------------------------------|--------|------------------------------------------|-------------------------------------------------------|----------------------------|
| Pr 25 71 35                      | 2x Placas e chapas de gesso        | 0,0125 | 675                                      | 16,175                                                | 0,092                      |
| Ma 40 84 53                      | Lã mineal                          | 0.04   | 30                                       | 1,2                                                   | 0,007                      |
| AR                               | AR                                 | 0.085  | $\Omega$                                 | $\mathbf{0}$                                          | $\mathbf 0$                |
| Pr 20 93 52 15                   | Tijolos de barro                   | 0,2    | 746                                      | 149,2                                                 | 0,849                      |
| Ma 60 65 85 27                   | Poliestireno expandido (EPS)       | 0,1    | 16                                       | 1,6                                                   | 0,009                      |
| Pr 35 31 64                      | Rebocos e estugues                 | 0,005  | 1500                                     | 7,5                                                   | 0,043                      |
| Ss 25 13 50.<br>PDE <sub>1</sub> | Sistemas de parede de<br>alvenaria | 0,46   |                                          | 175,67                                                | $\mathbf{1}$               |

**Tabela 2:** Exemplificação do cálculo das quantidades relativas de paredes de alvenaria exterior classificadas com o código Ss\_25\_13\_50.PDE1 – Sistemas de paredes de alvenaria.

Os dados de ACV utilizados no cálculo provêm do ICE, excluindo janelas, portas, geo‑ têxtis e membranas betuminosas.

O modelo de arquitetura apresenta um PAG de 200 kgCO<sub>2</sub>e/m<sup>2</sup>, enquanto o modelo de Estruturas tem 225 kgCO<sub>2</sub>e/m<sup>2</sup>, somando ambos 425 kgCO<sub>2</sub>e/m<sup>2</sup>. Os maiores contribuintes para o PAG são os sistemas de pavimentos ou lajes de betão armado – Ss\_30\_12\_85\_18, que contribuem com cerca de 2970 tCo2e, representando aproximadamente 35% das emissões totais (Figura 3). Em segundo lugar, estão os sistemas de pavimentos ou coberturas de betão – Ss\_30\_12\_85\_18, que incluem, por exemplo, betão, XPS, geotêxtil, chapa de betume, lã mineral, perfis de aço, placas e chapas de gesso, mas não incluem lajes de betão armado. Estes sistemas contribuem para 1202 tCo2e, representando cerca de 14% das emissões totais. As paredes divisórias de gesso cartonado – Ss\_25\_10\_30\_35, por outro lado, contribuem com 740 tCo2e, representando 9% das emissões totais de carbono. Os sistemas de paredes de al‑ venaria – Ss\_25\_13\_50 representam 622tCo2e, correspondendo a cerca de 7% das emissões totais.

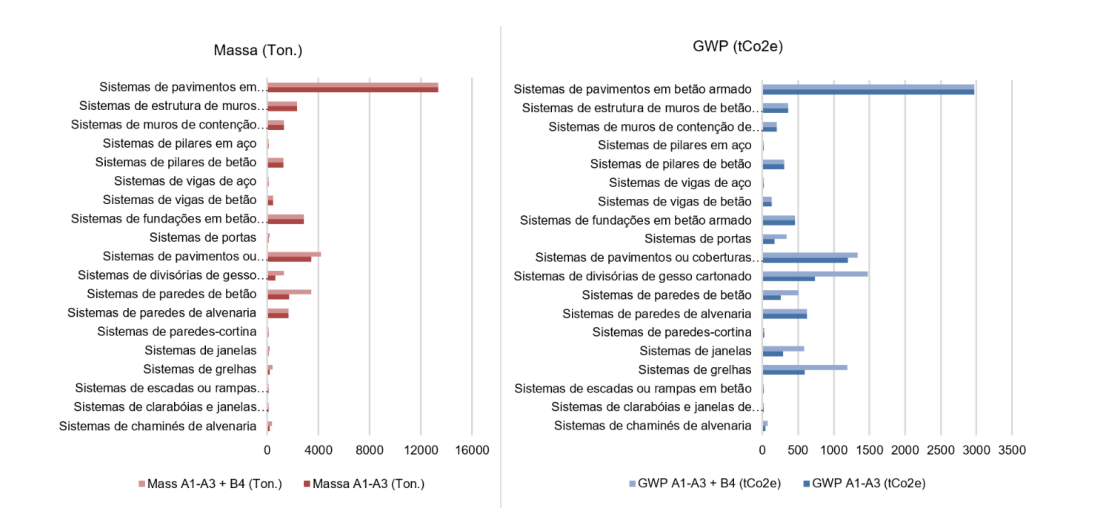

#### **Figura 3**

Gráficos com os resultados Modelos de Arquitetura e Estrutura, detalhando a repartição por Título do SECClasS.

## 3.1. Comparação com o OneClick LCA®

O OneClick LCA® extrai a lista de materiais do modelo Revit através de um add-on, enviando os dados para uma aplicação web. No entanto, a perda de ligação entre os materiais e os objetos BIM durante esse processo dificulta a identificação e leitura das quantidades, exigindo mapeamento manual na aplicação. Além disso, sempre que há alterações nos modelos, o processo é reiniciado.

Neste software, é essencial identificar clara e consistentemente os materiais, utilizando referências técnicas específicas, como *Ready-mix concrete C30/37*, evitando termos como [NO MATERIAL] ou [Generic MATERIAL]. Neste projeto, que se encontrava em fase de licenciamento, os materiais dos objetos BIM em ambos os modelos estavam identificados como materiais genéricos, o que impossibilitou a transferência automática dos dados dos modelos Revit para a aplicação. Considerando o tempo necessário para remodelar ambos os modelos, verificou-se mais vantajoso exportar

o MQT com o auxílio de outro add-on, como o *DiRoots SheetLink*, e adicionar manual‑ mente as quantidades na aplicação web. Este processo é propenso a erros e, embora não tão demorado quanto editar o modelo, é pouco eficiente.

Os totais valores de carbono têm uma diferença inferior a 9% entre a ferramenta proposta e o OneClick LCA (Tabela 3). A diferença identificada justifica-se porque alguns valores de carbono dos elementos variaram de acordo BD ACV utilizada pelo software.

| Modelo           | <b>Resultados</b><br>(t CO2e) | <b>Distribuição</b><br>(%) | <b>OneClick LCA</b><br>(t CO2e) | Distribuição<br>(%) | Diferença<br>(%) |
|------------------|-------------------------------|----------------------------|---------------------------------|---------------------|------------------|
| <b>Estrutura</b> | 4441                          | 53                         | 4563                            | 60                  |                  |
| Arquitetura      | 3951                          | 47                         | 3061                            | 40                  | 27               |
| Total            | 8392                          | 100                        | 7624                            | 100                 | q                |

**Tabela 4:** Comparação de resultados do caso de estudo entre a ferramenta proposta e o OneClick LCA

## 4. Discussão e conclusão

É apresentada uma metodologia baseada em BIM que calcula o PAG nas fases A1-3 e B4 do ciclo de vida do edifício e facilita a ACV contínua ao longo das fases de projeto, ou seja, desde a fase de licenciamento até ao projeto de execução e em modelos desenvolvidos de forma heterogénea. O sistema de classificação de construção SECClasS é utilizado para ligar dinamicamente a informação técnica e ambiental de uma BD externa aos dados geométricos nos modelos BIM. Esta estratégia elimina a necessidade de mapeamento manual entre os dados de sustentabilidade e os a objetos BIM, quando estabelecidas bibliotecas classificadas e bem estruturadas de famílias, objetos e materiais BIM. O uso do BIM, em conjunto com bases de dados de ACV que consideram diferentes níveis de granularidade da informação elimina a necessidade de modelos BIM altamente detalhados. E, a solução que envolve guar‑ dar as quantidades relativas de material numa BD externa ou atribuir valores de PAG representativos aos sistemas, permite a simulação rápida de diferentes soluções.

Sublinha-se a importância da ACV automatizada para impulsionar a integração de Big Data e Inteligência Artificial na construção sustentável através da capacidade de gerar rapidamente estudos de ACV e conjuntos extensos de dados. É importante normalizar as estruturas de dados de ACV existentes, relacionado os com os sistemas de classificação da construção, o que é feito pelo SECClasS. A estrutura do SECClasS permite um refinamento passo a passo dos dados de ACV. Inicialmente, valores ge‑ néricos ou médios de ACV ou quantidades relativas de materiais são associados aos códigos da tabela de sistemas. À medida que o projeto progride, é atribuída uma classificação adicional de objetos e materiais BIM, definindo valores DAPs de ACV aos códigos das tabelas Produtos e Materiais.

A ferramenta traz benefícios como o controlo total dos dados, avaliação automáti‑ ca durante o projeto, integração com MQT e utilização gratuita. Contudo, apresenta limitações que necessitarão de desenvolvimentos futuros, tais como a responsabili‑ dade do utilizador na atualização das bases de dados de ACV, a falta de uma interface intuitiva, a incapacidade de importar ficheiros IFC e a não consideração de todo ciclo de vida do edifício.

# Agradecimentos

Os autores expressam os seus sinceros agradecimentos à Quadrante Engenharia pela disponibilização dos modelos BIM do caso de estudo e pelo valioso contributo que foi determinante para o desenvolvimento deste trabalho.

Esta investigação foi financiada pela FCT – Fundação para a Ciência e Tecnologia, I.P. no âmbito do Programa MIT Portugal, através da Bolsa de Doutoramento PRT/ BD/154261/2022, e por fundos nacionais no âmbito dos projetos UIDB/04466/2020 e UIDP/04466/2020.

# Referências

- [1] M. Röck et al., "Embodied GHG emissions of buildings The hidden challenge for effective climate change mitigation," Appl Energy, vol. 258, p. 114107, Jan. 2020, doi: 10.1016/J.APENERGY.2019.114107.
- [2] I. S. O. 14040 ISO-14040, "Environmental Management–Life Cycle Assessment–Principles and Framework." 2006.
- [3] A. Hollberg, G. Genova, and G. Habert, "Evaluation of BIM-based LCA results for building design," Autom Constr, vol. 109, p. 102972, Jan. 2020, doi: 10.1016/J. AUTCON.2019.102972.
- [4] A. Mendez et al., "Projeto SECCLASS O desenvolvimento de um sistema de classificação da construção com componente de sustentabilidade adaptado ao BIM," in 4o congresso português de 'Building Information Modelling' vol. 2 – ptBIM, UMinho Editora, 2022, pp. 268-278. doi: 10.21814/uminho.ed.77.23.
- [5] L. Vieira, M. Campos, J. Granja, and M. Azenha, "Framework for (semi) automatised construction specification and quantity takeoff in the context of small and medium architectural design offices," Architecture, Structures and Construction 2022 2:3, vol. 2, no. 3, pp. 403-437, Nov. 2022, doi: 10.1007/S44150-022-00071-8.